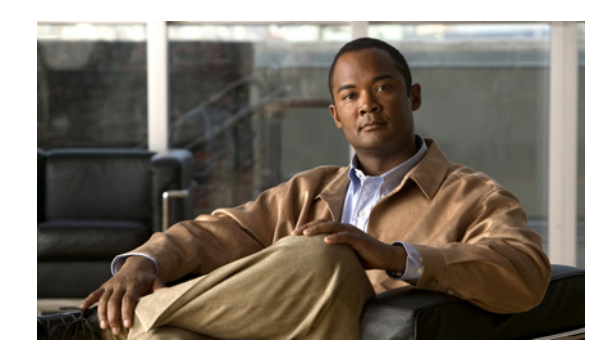

# **APPENDIX C**

# **VQE System Messages**

This appendix provides information on the Cisco VQE system messages. The VQE software writes these messages to these locations:

- **•** VQE-S system messages are written to the /var/log/vqe/vqe.log file.
- **•** VQE Client Configuration Delivery Server (VCDS) system messages are also written to the /var/log/vqe/vqe.log file.

Not all system messages indicate problems with VQE. Some messages are purely informational, while others may help diagnose problems with communications links or the operating system (for example, file permission problems). Only critical messages are displayed on the CDE110 console.

For information on the VQE-S AMT and VCPT logging output, see the "VQE-S AMT, VCDS AMT, and VCPT Logging and Log Files" section on page 6-3.

## **System Message Structure**

System messages are structured as follows:

FACILITY-SEVERITY-MNEMONIC: Message-text

**•** FACILITY code

The facility code consists of two or more uppercase letters that indicate the facility to which the message refers. [Table C-1](#page-0-0) lists the VQE facility codes.

| Code            | <b>VQE Facility</b>                          |
|-----------------|----------------------------------------------|
| STUN_SERVER     | STUN Server (VQE-S)                          |
| VQES_CP         | <b>VOE-S Control Plane</b>                   |
| VQES_DP_CLIENT  | VOE-S Data Plane Client                      |
| VQES DP         | <b>VOE-S Data Plane</b>                      |
| VOES MLB Client | <b>VOE-S Multicast Load Balancer Client</b>  |
| VQES_MLB        | <b>VOE-S Multicast Load Balancer</b>         |
| VQES PM         | <b>VOE-S Process Monitor</b>                 |
| VQE_CFGTOOL     | VQE Configuration Tool (vqe_cfgtool command) |
| VQE_CFG         | VQE channel configuration                    |

<span id="page-0-0"></span>*Table C-1 VQE Facility Codes* 

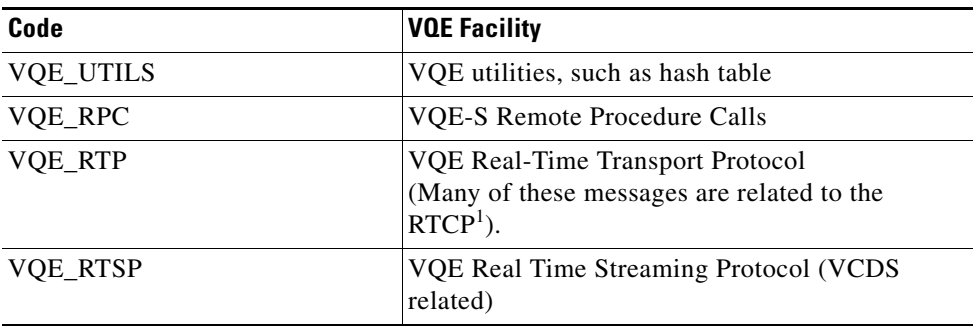

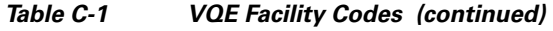

1. RTCP = RTP Control Protocol.

#### **•** SEVERITY level

The severity level is a single-digit code from 0 to 7 that reflects the severity of the condition. The lower the number, the more serious the situation. [Table C-2](#page-1-0) lists the message severity levels. Messages of severity 7 (Debugging) are not described in this appendix.

<span id="page-1-0"></span>

| <b>Severity Level</b> | <b>Name</b>   | <b>Description</b>                        |
|-----------------------|---------------|-------------------------------------------|
| 0                     | Emergency     | System is unusable.                       |
|                       | Alert         | Immediate action is required.             |
| $\mathcal{D}$         | Critical      | Critical condition                        |
| 3                     | Error         | Error condition                           |
| 4                     | Warning       | Warning condition                         |
|                       | Notification  | Normal but significant condition          |
| 6                     | Informational | Information message only                  |
|                       | Debugging     | Message that appear during debugging only |

*Table C-2 Message Severity Levels* 

#### **•** MNEMONIC code

The combination of the facility code and the mnemonic code uniquely identifies the error message.

**•** Message-text

Message-text is a text string that describes the condition. The text string sometimes contains detailed information about the event, including port numbers and network addresses. Because variable fields change from message to message, they are represented here by short strings enclosed in square brackets ([ ]). A decimal number, for example, is represented as [dec]. [Table C-3](#page-2-0) lists the variable fields in messages.

<span id="page-2-0"></span>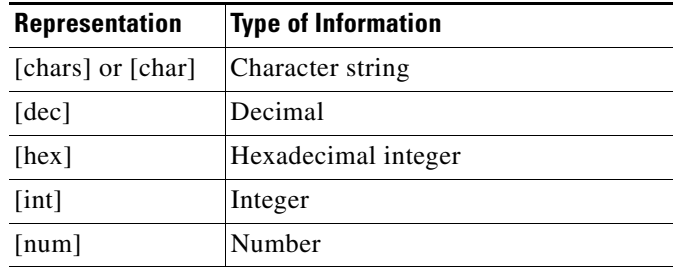

#### *Table C-3 Representations of Variable Fields in Messages*

### **System Message Example**

The following is an example of a VQE system message:

VQES\_CP-3-CP\_CHANNEL\_DELETE\_ERR: Failed to delete a channel due to [chars]

- **•** VQES\_CP is the facility code.
- **•** 3 is the severity level.
- **•** CP\_CHANNEL\_DELETE\_ERR is the mnemonic code.
- **•** "Failed to delete a channel due to [chars]" is the message text.

# <span id="page-2-2"></span>**Basic Recovery Procedures**

In the Recommended Actions of the system messages, certain recovery procedures that VQE users should perform are referred to numerous times. [Table C-4](#page-2-1) provides references to where you can find more information on these recovery procedures.

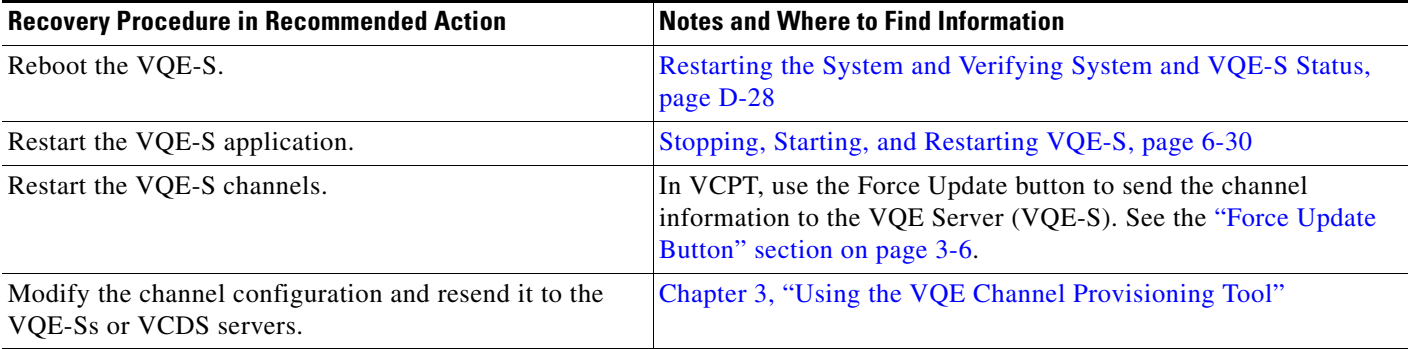

<span id="page-2-1"></span>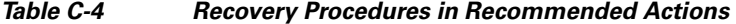

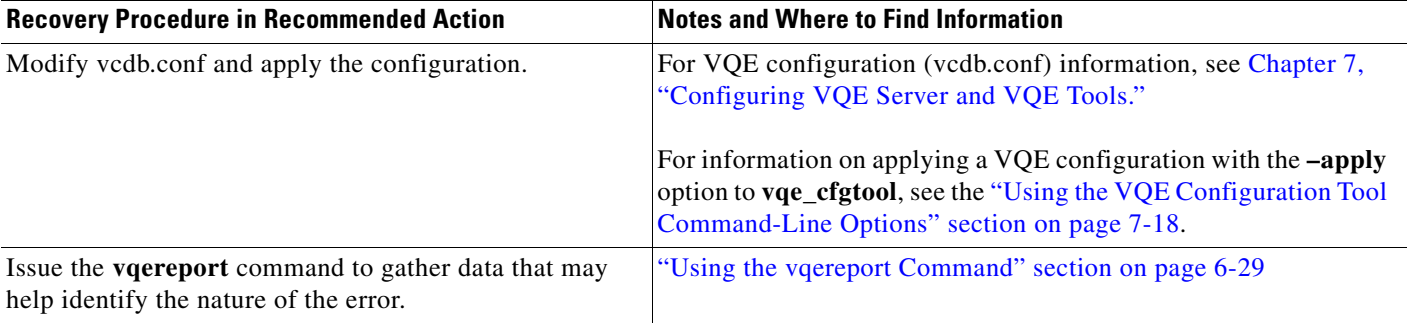

#### *Table C-4 Recovery Procedures in Recommended Actions (continued)*

# **VQE System Messages Reference Information**

Starting with Cisco VQE Release 3.0, reference information for the VQE system messages is listed in HTML format in a file that is available for each release from the [Error and Systems Messages page](http://www.cisco.com/en/US/products/ps7127/products_system_message_guides_list.html) on Cisco.com.

 $\mathcal{L}$ 

**Tip** The online system messages file with reference and recovery information is also available from the [VQE software download a](http://tools.cisco.com/support/downloads/go/Model.x?mdfid=281337090&mdfLevel=Software%20Version/Option&treeName=Content%20Delivery%20Systems&modelName=Cisco%20Visual%20Quality%20Experience%20Application&treeMdfId=280889201)rea on Cisco.com. The files are located with the VQE software installation file. The system messages link is named System Messages and Recovery Procedures for *X.X(X)*.

For each system message, the HTML file contains the message text, an explanation of the message, and a recommended action describing what (if anything) you need to do. For example:

**Error Message** STUN\_SERVER-2-SS\_INIT\_FAILURE\_CRIT: STUN Server initialization failed due to [chars]

**Explanation** A software error has occurred during the initialization of the STUN Server process and the process will not start.

**Recommended Action** Restart the VQE-S application. If this message recurs, copy the error message exactly as it appears in the VQE-S system log. Contact your Cisco technical support representative, and provide the representative with the gathered information.

**Note** The Recommended Action frequently involves a recovery procedure (for example, "Restart the VQE-S application.") that is described in the ["Basic Recovery Procedures" section on page C-3.](#page-2-2)